## **Inhaltsverzeichnis**

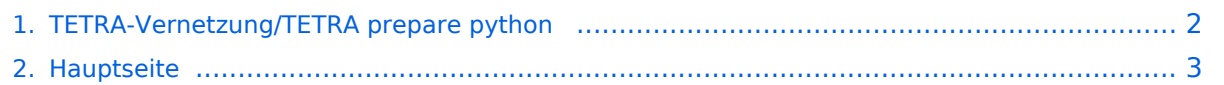

## <span id="page-1-0"></span>**TETRA-Vernetzung/TETRA prepare python**

Das Inhaltsformat pdf wird vom Inhaltsmodell Wikitext nicht unterstützt.

Zurück zur Seite [Hauptseite.](#page-2-0)

## <span id="page-2-0"></span>**Quelltext der Seite Hauptseite**

Sie sind nicht berechtigt, die Seite zu bearbeiten. Gründe:

- Die Aktion, welche Sie beantragt haben, ist auf Benutzer beschränkt, welche einer der Gruppen ["Administratoren](https://wiki.oevsv.at/w/index.php?title=Project:Administratoren&action=view), [Sichter,](https://wiki.oevsv.at/w/index.php?title=Project:Sichter&action=view) [Prüfer"](https://wiki.oevsv.at/w/index.php?title=Project:Pr%C3%BCfer&action=view) angehören.
- Die Aktion, welche Sie beantragt haben, ist auf Benutzer beschränkt, welche der Gruppe "editor" angehören.
- Diese Seite wurde geschützt, um Bearbeitungen sowie andere Aktionen zu verhindern.

Sie können den Quelltext dieser Seite betrachten und kopieren.

=TETRA-AUSTRIA RS232 vorbereiten= \* sudo raspi-config starten \* Interface Options auswählen \* P6 Serial auswählen \* "Would you like a login shell ..." \* auf <No> stellen \* "Would you like the serial port hardware to be enabled?" \* auf <Yes> stellen \* Frage Reboot mit "<Yes> beantworten. Wenn bereits richtig eingestellt ist \* nur <Ok> wählen \* und <Finish> wählen \_\_HIDETITLE\_\_ \_\_KEIN\_INHALTSVERZEICHNIS\_\_

\_\_ABSCHNITTE\_NICHT\_BEARBEITEN\_\_

Die folgende Vorlage wird auf dieser Seite verwendet:

[Vorlage:Box Note](https://wiki.oevsv.at/wiki/Vorlage:Box_Note) [\(Quelltext anzeigen\)](https://wiki.oevsv.at/w/index.php?title=Vorlage:Box_Note&action=edit) (schreibgeschützt)

Zurück zur Seite [Hauptseite.](#page-2-0)